Maya2009

- 13 ISBN 9787894876782
- 10 ISBN 789487678X

出版时间:2009-4

页数:652

版权说明:本站所提供下载的PDF图书仅提供预览和简介以及在线试读,请支持正版图书。

#### www.tushu000.com

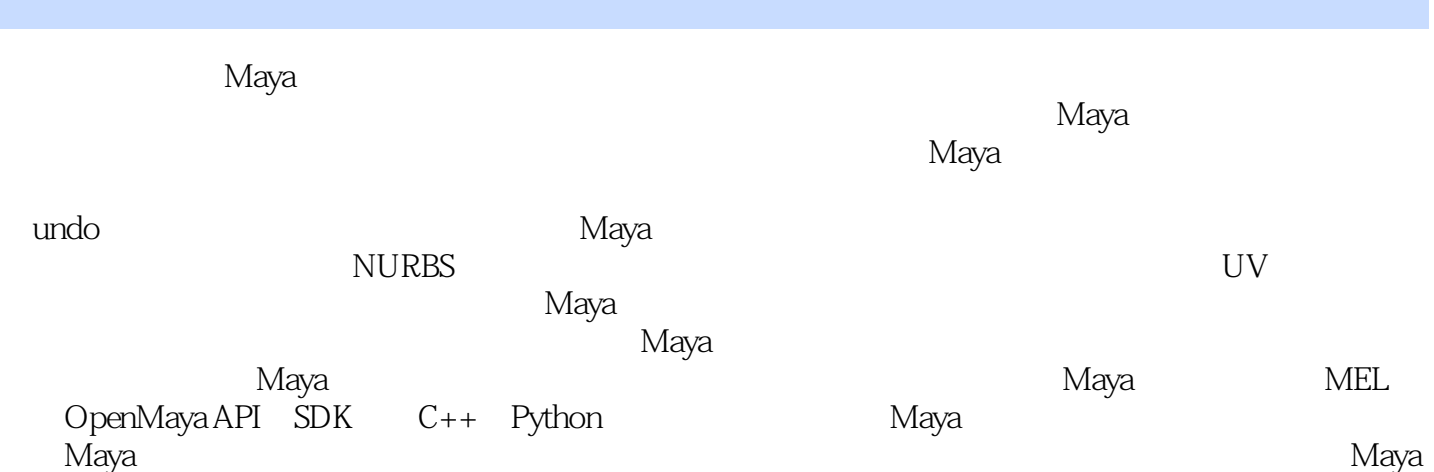

Maya2009 entry of the Maya2009 construction of the Maya2009 construction of the Maya2009 construction of the Maya2009 construction of the Maya2009 construction of the Maya2009 construction of the Maya2009 construction of t 在Maya界面菜单栏的菜单项上,并按真实的菜单项顺序来安排章节。读者只需按图索骥,一册在手即

Autodesk Maya 2009

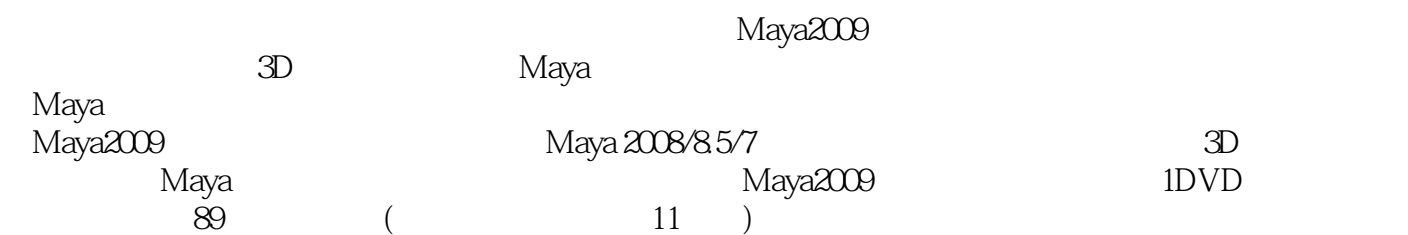

1.1 1.2 Status Line 1.3 Channel Box 1.3.1 Channels  $[1.32 \text{ Show}$   $[1.33 \text{ Edit}]$   $[1.4 \text{LayersEditor}]$   $[1.41 \text{Layers}$   $[1.42 \text{ Options}]$ 2 File[ ] 2.1 New Scene[ ]2.2 Open Scene[ ]2.3 Save Scene[ ]2.4 Save Scene As[ ]2.5 Optimize Scene Size[ ]2.6 Import[ ]2.7 Export All[ ]2.8 Export Selection[ ]2.9 Create Reference[ ]2.10 Reference Editor[ ]2.11 Project[ ] 3 Edit[ ] 3.1 Keys[ ]3.1.1 Cut Keys[ ]3.1.2 Copy Keys[复制关键点]3.1.3 Paste Keys[粘贴关键点]3.1.4 Delete Keys[删除关键点]3.1.5 Delete FBIK Keys[删除整体(FB)IK关键点]3.1.6 Scale Keys[缩放关键点]3.1.7 Snap Keys[吸附关键点]3.1.8 Bake Simulation[ ]3.2 Delete by Type[ ]3.3 Delete All by Type[ ]3.4 Select All by Type[  $35$  Duplicate Special[  $38$  Transfer Attribute Values  $\begin{bmatrix} 37 & \text{Group} \end{bmatrix}$   $\begin{bmatrix} 38 & \text{Ungroup} \end{bmatrix}$   $\begin{bmatrix} 39 & \text{Level of Detailed} \end{bmatrix}$   $\begin{bmatrix} 310 & \text{Parent} \end{bmatrix}$   $\begin{bmatrix} 311 & \text{Parent} \end{bmatrix}$ Unparent and a Modify in the Transformation Tools in 14.1.1 Move Tool[ ]4.1.2 Rotate Tool[ ]4.1.3 Scale Tool[ ]4.1.4 Universal Manipulator[ 用操纵器]4.1.5 Move Normal Tool[移动法线工具]4.1.6 Default Object Manipulator[默认对象操纵 ]41.7 Proportional Modification Tool[ ]4.1.8 Soft Modification Tool[ ]4.2 Reset Transformations[ ]4.3 Freeze Transformations[ ]4.4 Snap Align Objects[ ]4.4.1 Point to Point[ ]4.4.2 2 Points to 2 Points[2 2 ]4.4.3 3 Points to 3 Points[3 3 ]4.4.4 Align Objects[ ]4.5 Snap Together Tool[ ]4.6 Evaluate Nodes[ ]4.7 Prefix Hierarchy Names[2012] Names [2013] A.8 Search and Replace Names [2013] A.9 Search and Replace Names Add Attribute[ ] 4.10 Edit Attribute[ ] 4.11 Delete Attribute[ ] 4.12 Convert[ ] 4.12.1 NURBS to Polygons[NURBS ] 4.12.2 NURBS/ Polygons to Subdiv[NURBS/ ] 4.12.3 Polygon Edges to Curve[ ] 4.12.4 Subdiv to Polygons[ ] 4.12.5 Subdiv to NURBS[ MURBS] 4.12.6 Paint Effects to Polygons[ 4.12.7 Paint Effects to NURBS[ NURBS] 4.12.8 Paint Effects to Curves[ ] 4.12.9 Texture to Geometry[ ]4.13 Replace Objects[ ]4.14 Paint Scripts Tool[ ]4.14.1 Brush[ ]4.14.2 Paint Attributes[ ]4.14.3 Stroke[ ]4.14.4 Stylus Pressure[ ]4.14.5 Attribute Maps[Netter]4.14.6 Display[Netter]4.14.7 Setup[Netter]4.15 Paint Attributes Tool[ 绘制属性工具]4.15.1 Brush[笔刷]4.15.2 Paint Attributes[绘制属性]4.15.3 Stroke[笔划]4.15.4 Stylus Pressure[ J4.15.5 Attribute Maps[ J4.15.6 Display[ ] 5 Create[ ] 5.1 NURBS Primitives[NURBS ]5.1.1 Sphere[ ]5.1.2 Cube[ ]5.1.3 Cylinder[ ]5.1.4 Cone[ ] 5.1.5 Plane[ ] 5.1.6 Torus[ ] 5.1.7 Circle[ ] 5.1.8 Square[ ] 5.2 Polygon Primitives[ ]5.2.1 Sphere[ ]5.2.2 Cube[ ]5.2.3 Cylinder[ ]5.2.4 Cone[ | | 5.2.5 Plane[ | | 5.2.6 Torus[ | | 5.2.7 Prism[ | | 5.2.8 Pyramid[ | | 5.2.9 Pipe[ ]5.2.10 Helix[ ]5.2.11 Soccer Ball[ ]5.2.12 Platonic Solids[ ]5.3 Subdiv Primitives[ ] 5.4 Volume Primitives[ ] 5.5 Lights[ ] 5.5.1 Ambient Light[  $]552$  Directional Light[  $]553$  Point Light[  $]554$  Spot Light[  $]555$ Area Light[ | 55.6 Volume Light[ | 5.6 Cameras[ | 5.6.1 Camera] | 5.6.2<br>Camera and Aim[ | 5.6.3 Camera Aim and Up[ | 5.7 | 5.7 Camera and Aim[  $3.563$  Camera, Aim and Up[  $3.57$  CV<br>urve Tool[CV  $3.58$  EP Curve Tool[EP  $3.59$  Pencil Curve Tool[  $3.51$ Curve Tool[CV ]5.8 EP Curve Tool[EP ]5.9 Pencil Curve Tool[ ]5.10 Arc Tools[ ] 5.10.1 Three Point Circular Arc[ ] 5.10.2 Two Point Circular Arc[ 圆弧]5.11 Measure Tools[测量工具]5.12 Text[文本]5.13 Adobe(R) Illustrator(R) Object5.14 Construction Plane[构造平面]5.15 Annotation[注释]5.16 Sets[集]5.16.1 Set[设置]5.16.2 Partition[分  $\begin{bmatrix} 6 & \text{Displacement} \\ 6 & \text{Display} \end{bmatrix}$   $\begin{bmatrix} 3.18 & \text{Inplacement} \\ 61 & \text{Grid} \end{bmatrix}$   $\begin{bmatrix} 3.18 & \text{Inplacement} \\ 6.2 & \text{Heads Up Display} \end{bmatrix}$ |6.4 Hide[ |6.4.1 Hide Geometry[ |6.4.2 Hide Kinematics[ |6.4.3 Hide Deformers[ [65 Show[ [65.1 Show Geometry] [6.5.2 Show Kinematics] ]6.5.3 Show Deformers[ ]6.6 Wireframe Color[ ]6.7 Object Display[ ]6.8 Transform Display[ 6.9 Polygons[ ]6.9.1 Culling Options[

 $|69.2 \text{ Component IDs}|$   $|Ds|69.3 \text{Normals Size}|$   $|69.4 \text{EdgeWidth}|$   $|69.5 \text{GHz}|$ Custom Polygon Display[display] and the U.S. of the U.S. of the U.S. of the U.S. of the U.S. of the U.S. of the U.S. of the U.S. of the U.S. of the U.S. of the U.S. of the U.S. of the U.S. of the U.S. of the U.S. of the U.  $[6.103$  Rough $[6.104$  Medium $[6.105$  Fine $[6.106$  Custom Smoothness 度]6.11 Subdiv Surfaces[细分曲面]6.11.1 Hull[壳]6.11.2 Rough[低精度]6.11.3 Medium[中]6.11.4 Fine[ ]6.12 Animation[ ]6.13 Rendering[ ] 7 Window[ ] 7.1 General Editors[ 17.2 Rendering Editors] 17.3 Animation Editors[ 17.4 Relationship Editors[Xalid] 17.4.1 Light Linking[Xalid] 17.4.2 UV Linking[UV  $\qquad$  17.5 Settings/Preferences[ / 17.6 Hypergraph: Hierarchy[ 17.7 Hypergraph: Connections[2012]7.8 Playblast[2012]7.9 View Arrangement[2012]7.10 Saved Layouts[Netter] Assets[Netter] Reports: Netter Assets[Netter] Reports: Netter Add to Container[ |8.3 Publish to Container| 18.4 Node Publishing| 18.4.1 Publish as Root Transform[  $\qquad \qquad \qquad \text{[84.2 \quad} \text{Published } \text{Parent } \text{Another} \qquad \qquad \text{[84.3 \quad} \text{Published } \text{Child } \text{Archor} \text{[}$ |8.5 Node Unpublishing|

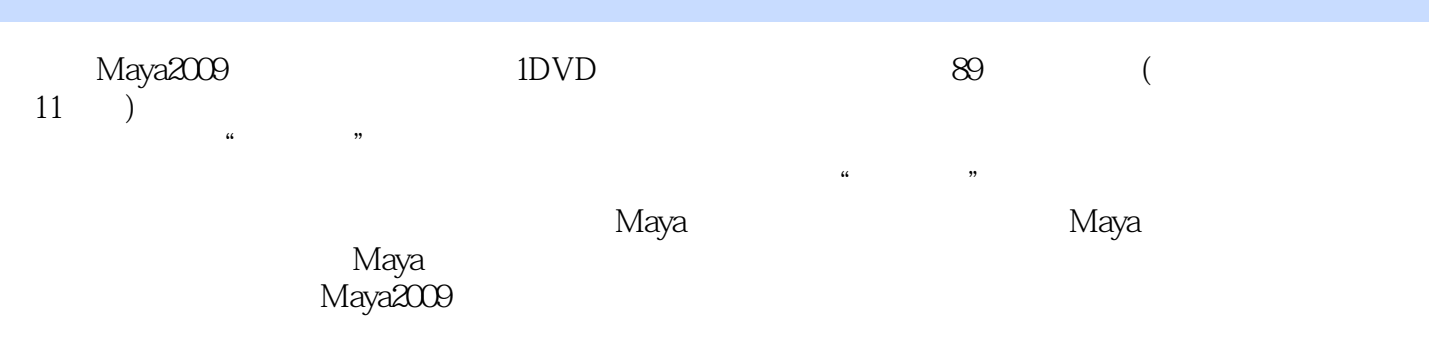

本站所提供下载的PDF图书仅提供预览和简介,请支持正版图书。

:www.tushu000.com